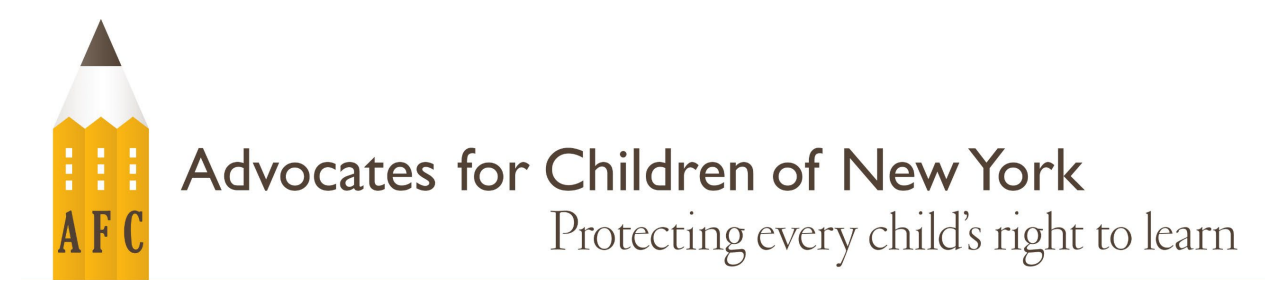

# কীভাবে NYCSA (দা নিউ ইয়র্ক সিটি স্কুলস অ্যাকাউন্ট-The New York City Schools Account) ব্যবহার করবেন

# NYCSA কী?

NYCSA হলো নিউ ইয়র্ক সিটি ডিপার্টমেন্ট অফ এডুকেশন (''DOE'')-এর ওয়েবসাইট অ্যাপ্লিকেশন যার মাধ্যমে আপনি আপনার সন্তানের শিক্ষা সংক্রান্ত গুরুত্বপূর্ণ তথ্য অনলাইনে দেখতে ও ম্যানেজ করতে পারবেন। ইংরেজির পাশাপাশি NYCSA আরও নয়টি ভাষায় ব্যবহার করা যায়। আপনার সন্তানের শিক্ষক ও স্কুল কর্মকর্তাদের সাথে যোগাযোগের বিকল্প হয়ে উঠা NYCSA-এর কোনো উদ্দেশ্য নয়৷

# $NVCSA$ -এর জন্য কারা যোগ্য?

যদি আপনার সন্তান প্রি-কিন্ডারগার্টেন থেকে 12<sup>তম</sup> গ্রেডে নিচে দেওয়া যেকোনো একটি প্রোগ্রামের অন্তর্ভুক্ত হয়ে থাকে, তাহলে আপনি $\rm{NYCSA}$ আকাউন্ট ব্যবহার করার জন্য যোগ্য বলে বিবেচিত হবেন।

- নিউ ইয়র্ক সিটি পাবলিক স্কুল (ডিস্ট্রিক্ট 1-32, ডিস্ট্রিক্ট 75, ডিস্ট্রিক্ট 79)
- চার্টার স্কুল\*
- অনুমোদিত প্রিস্কুল স্পেশাল এডুকেশন প্রোগ্রাম\*
- নিউ ইয়ৰ্ক স্টেট অনুমোদিত নন-পাবলিক স্কুল\*

\* আপনার সন্তান যদি এসব প্রোগ্রামের অন্তর্ভুক্ত হয়ে থাকে, তাহলে এই সংক্রান্ত অধিক তথ্য নাও পাওয়া যেতে পারে। সকল NYC-এর শিক্ষার্থীদের অভিভাবকেরা NYCSA-এর মাধ্যমে, প্রযোজ্য ক্ষেত্রে, তাদের সন্তানের বাস চলাচল সংক্রান্ত তথ্য জেনে নিতে পারবেন।

# $NVCSA$ -তে আমি কী দেখতে পাবো/করতে পারবো?

"মাই স্টুডেন্ট-My Student" সেকশন:

আপনার সন্তানের নিম্নোক্ত বিষয়গুলোর অ্যাক্সেস পাওয়া যাবে:

- $\bullet$   $\epsilon$ গ্রড: টেস্ট স্কোর  $\&$  উপস্থিতির রেকর্ড
- বার্ষিক স্কুল প্রমোশন/সামার স্কুল সংক্রান্ত তথ্য  $\bullet$
- ইংলিশ ল্যাঙ্গুয়েজ লার্নার ("ELL") স্ট্যাটাস
- ভৰ্তি সংক্ৰান্ত তথ্য
- হাই স্কুল গ্র্যাজুয়েশনের শর্তাবলী
- আপনার সন্তানের ইন্ডিভিজ্যয়ালাইজড এডুকেশন প্ল্যান ("IEP") সংক্ৰান্ত তথ্য যদি আপনার সন্তান DOE স্পেশাল এডুকেশন সার্ভিসেস পেয়ে থাকে
- যাতায়াত সংক্ৰান্ত তথ্য
- অভিভাবক  $\&$  জরুরি কন্ট্যাক্ট সংক্রান্ত তথ্য

"ফর্মস-Forms" সেকশন:

স্কুল ফর্ম পূরণ করুন যার মধ্যে থাকতে পারে স্কুল জরিপ ও প্রশ্নমালাquestionnaires.

"প্যারেন্ট ইউনিভার্সিটি-Parent University" সেকশন: DOE রিসোর্সেস ও গাইড অ্যাক্সেস করুন, স্কুল সংক্রান্ত বিষয়ে অনলাইন প্ৰশিক্ষণে অংশ নিন।

"বুলিয়িং রিপোর্টিং-Bullying Reporting" সেকশন: সরাসরি DOE-এর কাছে বুলিয়িং ঘটনা রিপোর্ট করুন।

"সাপোৰ্ট হাব-Support Hub" সেকশন: যাতায়াত সংক্রান্ত বিষয় রিপোর্ট করুন, আপনার সন্তানের ডিভাইস সংক্রান্ত সহায়তা পান এবং আরও অনেক কিছা

# **NYCSA অয্াকাউ� কীভােব বানােনা যােব?**

# সশরীের (ইন-পারসন) অথবা েটিলকনফ ােরে�র মাধয্েম

আপনার সন্তানের স্কুলে গিয়ে বা টেলিফোনে কল করে অয্াপেয়�েম� িনন। আপনার যা যা দরকার হেব তা হেলা:

- ফেটা আইড অথবা েফােন আপনার পিরচেয়র �মাণ িদেত পারা;
- আপনার স�ােনর 9- িডিজেটর �ুেড� আইিড ন�র যা তার রিপোর্ট কার্ড থেকে পাওয়া যাবে; এবং
- ইমেল অ্যাড্ৰেস

স্কুলের একজন কর্মকর্তা আপনার অ্যাকাউন্ট বানিয়ে দেবেন এবং আপনাকে একটি টেম্পোরারি পাসওয়ার্ড প্রদান করবেন। আপনার আাকাউন্টের পাসওয়ার্ড আপডেট করা এবং আপনার প্রোফাইল কনফার্ম করার জন্য আপনি ত্রিশ দিন সময় পাবেন।

#### অনলাইন

আপনার স�ােনর �ুল েথেক "অয্াকাউ� ি�েয়শন েকাড-Account Creation Code" চিঠি পাওয়ার জন্য আবেদন করুন। নতুন NYCSA বানানাের জন্য অথবা বিদ্যমান NYCSA অ্যাকাউন্টে আরেকজন সন্তানকে যুক্ত করার জন্য আপনার এই চিঠিটি এবং আপনার সন্তানের 9- ডিজিটের স্টুডেন্ট আইডি নম্বর থাকতে হবে।

- [www.schoolsaccount.nyc](https://www.schoolsaccount.nyc/) ভিজিট করুন এবং "ক্রিয়েট অ্যাকাউন্ট-Create Account" সিলেক্ট করুন।
- আপনার অ্যাকাউন্ট বানানাের জন্য আপনার নাম, ফোন নম্বর ও ইমেইল অ্যাড্রেস প্রদান করুন। আপনার ইমেইল অ্যাডেস ভেরিফাই করতে বলা হবে এবং আপনার NYCSA অয্াকাউ� েপইেজ েভিরিফেকশন ন�র �দান করেত হেব।
- পাসওয়ার্ড তৈরি করুন এবং তিনটি অ্যাকাউন্ট সিকিউরিটি প্রশ্নের উত্তর দিয়ে আপনার প্রোফাইল কনফার্ম করুন।
- $\bullet$  আপনার NYCSA-তে আপনার সন্তানকে যুক্ত করার জন্য আপনার সন্তানের অ্যাকাউন্ট ক্রিয়েশন কোড-Account Creation Code এবং 9-ডিজিটের স্টুডেন্ট আইিড ন�র �দান করুন।

### **আমার NYCSA অয্াকাউে�র ভাষা কীভােব পিরবতর্ ন করা যােব?**

আপনার NYCSA ড্যাশবোর্ডের উপরের ডান দিকে ''সেটিংস-Settings'' আইকন  $\ddot{Q}$  ক্লিক করুন।

সেটিংস মেনু স্ক্রল করে *ল্যাঙ্গুয়েজ প্রেফারেন্স-Language Preference*-এ গিয়ে আপনার পছন্দের ভাষা ক্লিক করুন। সেখানে দশটি ভাষার অপশন দেওয়া থাকবে যেখান থেকে আপনি একটি বেছে নিতে পারবেন।

"সেইভ-Save" ক্লিক করুন। পরিবর্তনটি কার্যকর করার জন্য আপনাকে লগ আউট করে আবার লগ ইন করতে বলা হবে।

#### **ভাই-েবান**

যদি NYC পাবলিক স্কুল সিস্টেমে আপনার একাধিক সন্তান অন্তর্ভুক্ত হয়ে থাকে, তাহলে আপনার NYCSA-তে তাদেরকে যুক্ত করার জন্য আপনার প্রতিটি সন্তানের অ্যাকাউন্ট ক্রিয়েশন কোড-Account Creation Code এবং 9-ডিজিটের স্টুডেন্ট আইডি নম্বর প্রদান করতে হবে।

#### **অয্াে�স েশয়ার করা**

আপনি চাইলে আপনার সন্তানের শিক্ষার সাথে যুক্ত অন্য কোনাে প্রাপ্তবয়স্ক ব্যক্তিকে আপনার সন্তানের তথ্য দেখার জন্য আমন্ত্রণ জানাতে পারেন। যাকে আমন্ত্রণ জানানাে হবে তার কাছেও অ্যাকাউন্ট ক্রিয়েশন কােড-Account Creation Code এবংআপনার সন্তানের 9-ডিজিটের স্টুডেন্ট আইডি নম্বর থাকেত হেব।

#### **েকােনা �� থাকেল কার সােথ েযাগােযাগ করেত হেব?**

যদি আপনার অ্যাকাউন্টের ব্যাপারে কোনাে সহায়তার প্রয়ােজন পড়ে বা আপনার কোনাে প্রশ্ন থেকে থাকে, তাহলে আপনি আপনার সন্তানের স্কুলে যােগাযােগ করতে পারেন, 311 নম্বরে কল করতে পারেন অথবা [www.schoolsaccount.nyc](http://www.schoolsaccount.nyc/) ভিজিট করতে পারেন। শিক্ষা সংক্রান্ত যেকোনাে প্রশ্নের জন্য আপনি AFC-এর বিনামূল্যের জিল শেইফেতজ্ এডুকেশন হেল্পলাইন-Jill Chaifetz Education Helpline-এ কল করতে পারেন (866) 427- $6033$  নম্বরে প্রতি সোমবার থেকে বৃহস্পতিবার সকাল  $10$ টা থেকে বিকাল 4টা পর্যন্ত।

এই তথ্য শিট কোনাে আইনী পরামর্শ নয়। AFC-এর মতামত ব্যক্ত করা ছাড়াই এই তথ্য শিটে বিদ্যমান নীতিমালা অথবা আইনের সারমর্ম তুলে ধরার চেষ্টা করা হয়েছে। যেকােনাে আইনী সমস্যার জন্য অনুগ্রহ করে একজন অ্যাটর্নি বা অ্যাডভােকেটের সাথে যােগাযােগ করুন।

অ্যাডভোকেটস ফর চিলড্রেন অফ নিউ ইয়র্ক, ইংক. দ্বারা কপিরাইট © সংরক্ষিত জন 2023